〇会計ソフト等から出力したCSV形式データを使用して e-Tax 指定のCSV形式データを作成する方法 (Excel2013 を使用した場合)

法人が作成した財務諸表データ(Excel 形式)に勘定科目コードを設定し、CSV形式データを作成する 方法について、以下のとおり説明します。

なお、CSV形式データを作成する場合は、e-Tax ホームページ[「CSV形式データ作成に当たっての留](https://www.e-tax.nta.go.jp/hojin/gimuka/csv_jyoho4.htm#anc14) [意事項を確認する」](https://www.e-tax.nta.go.jp/hojin/gimuka/csv_jyoho4.htm#anc14)及び[「CSV形式データのレコードの内容等」](https://www.e-tax.nta.go.jp/hojin/gimuka/csv_jyoho4_5_1.pdf)をご確認いただきますようお願いしま

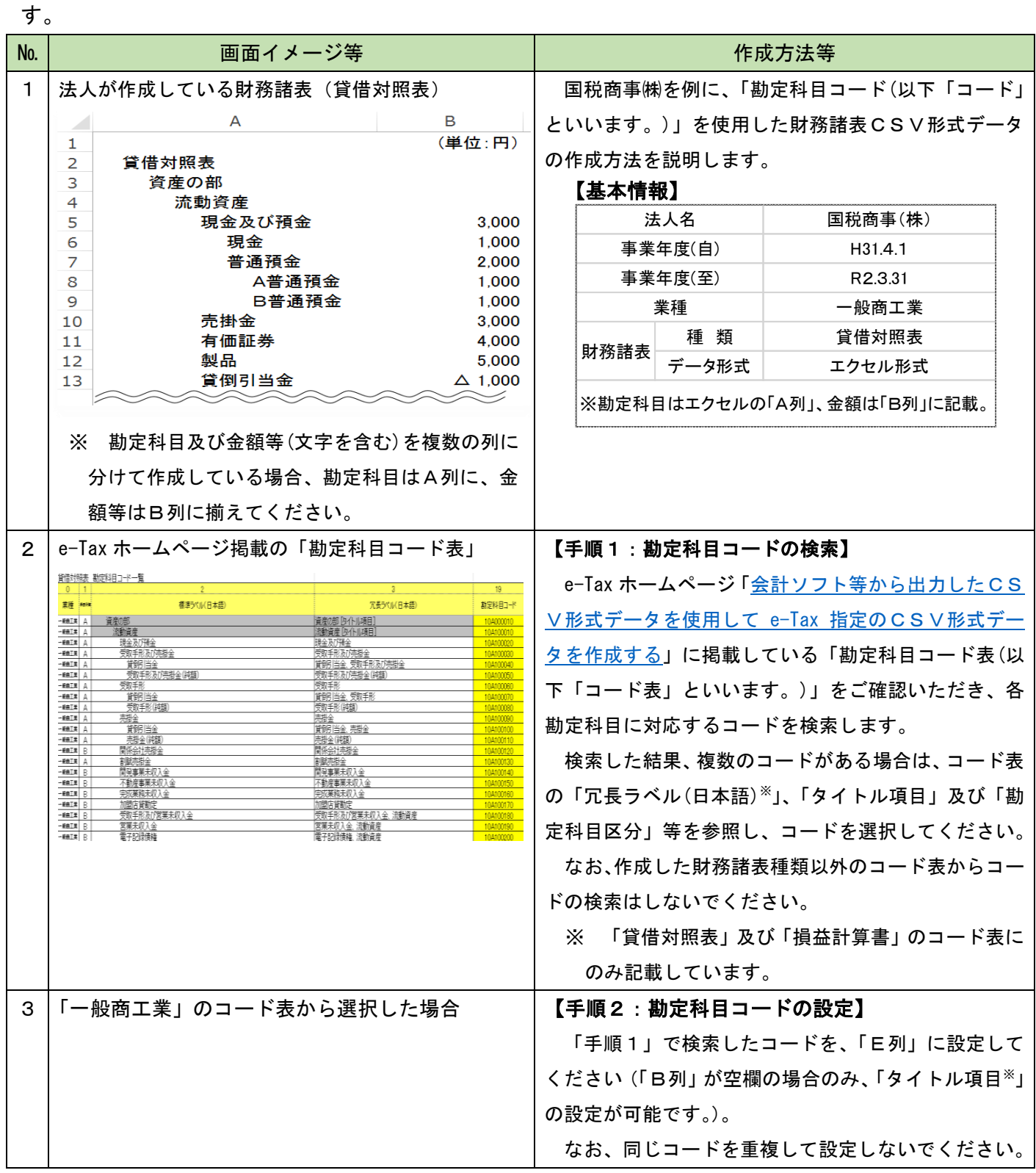

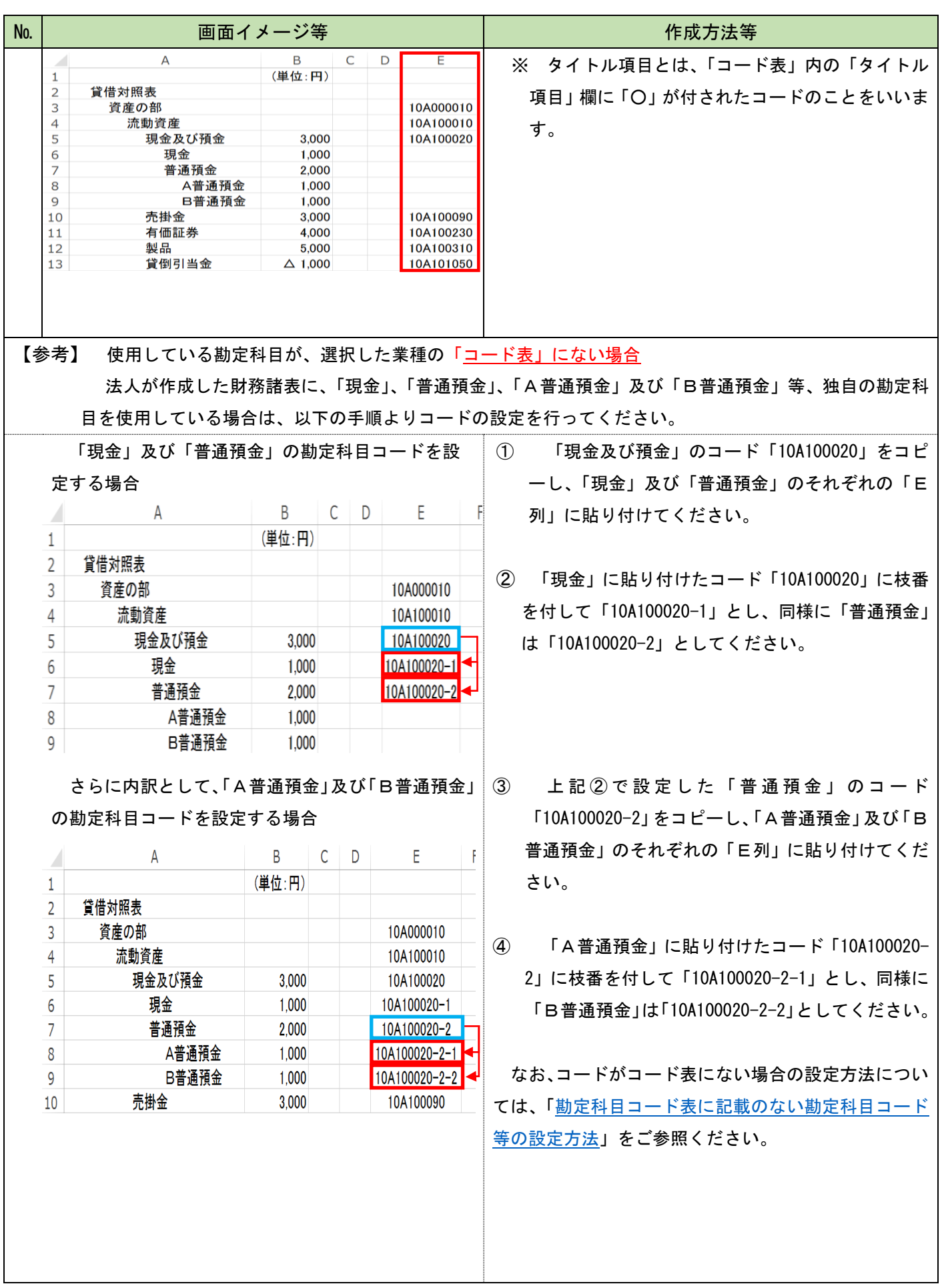

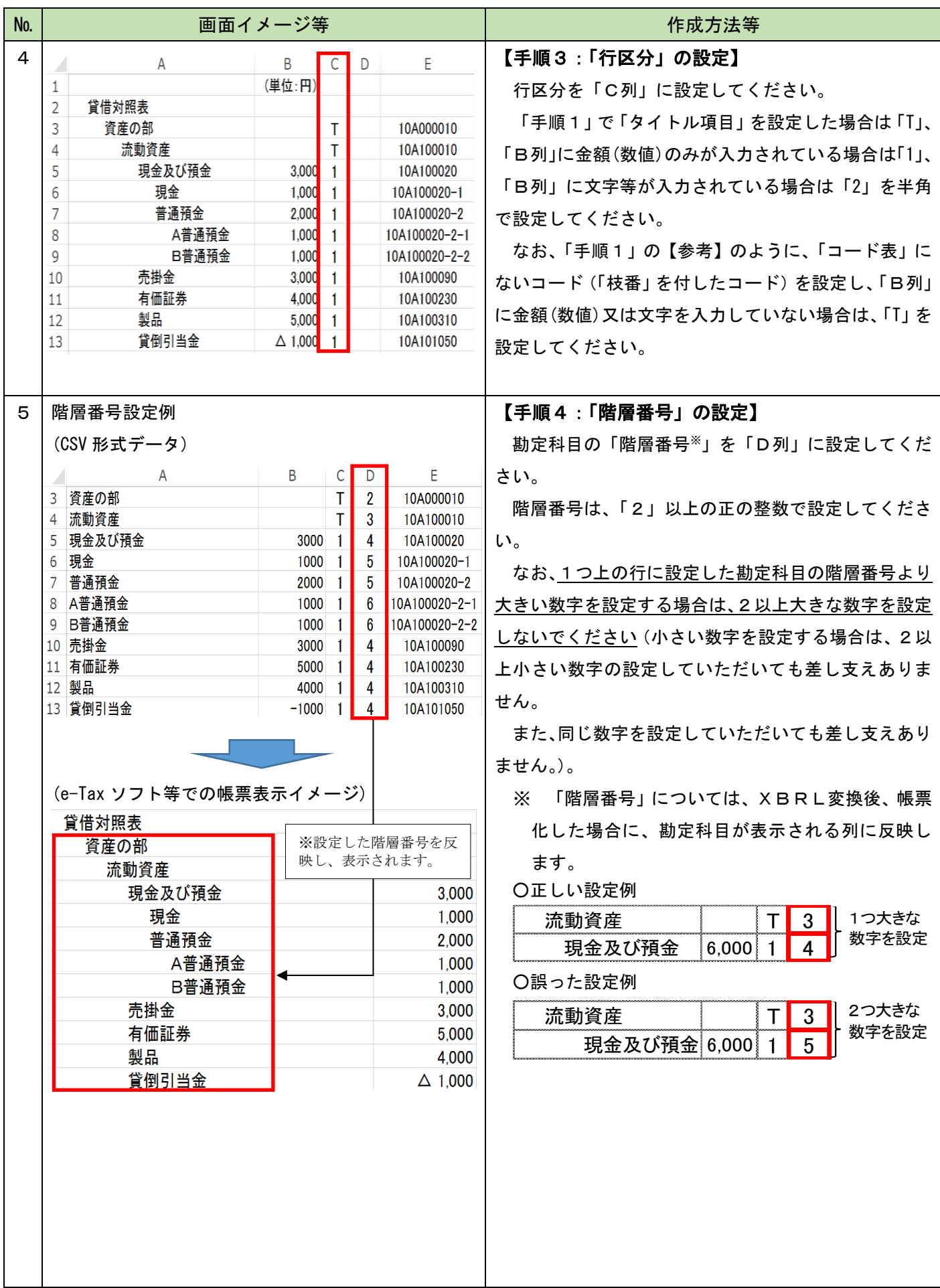

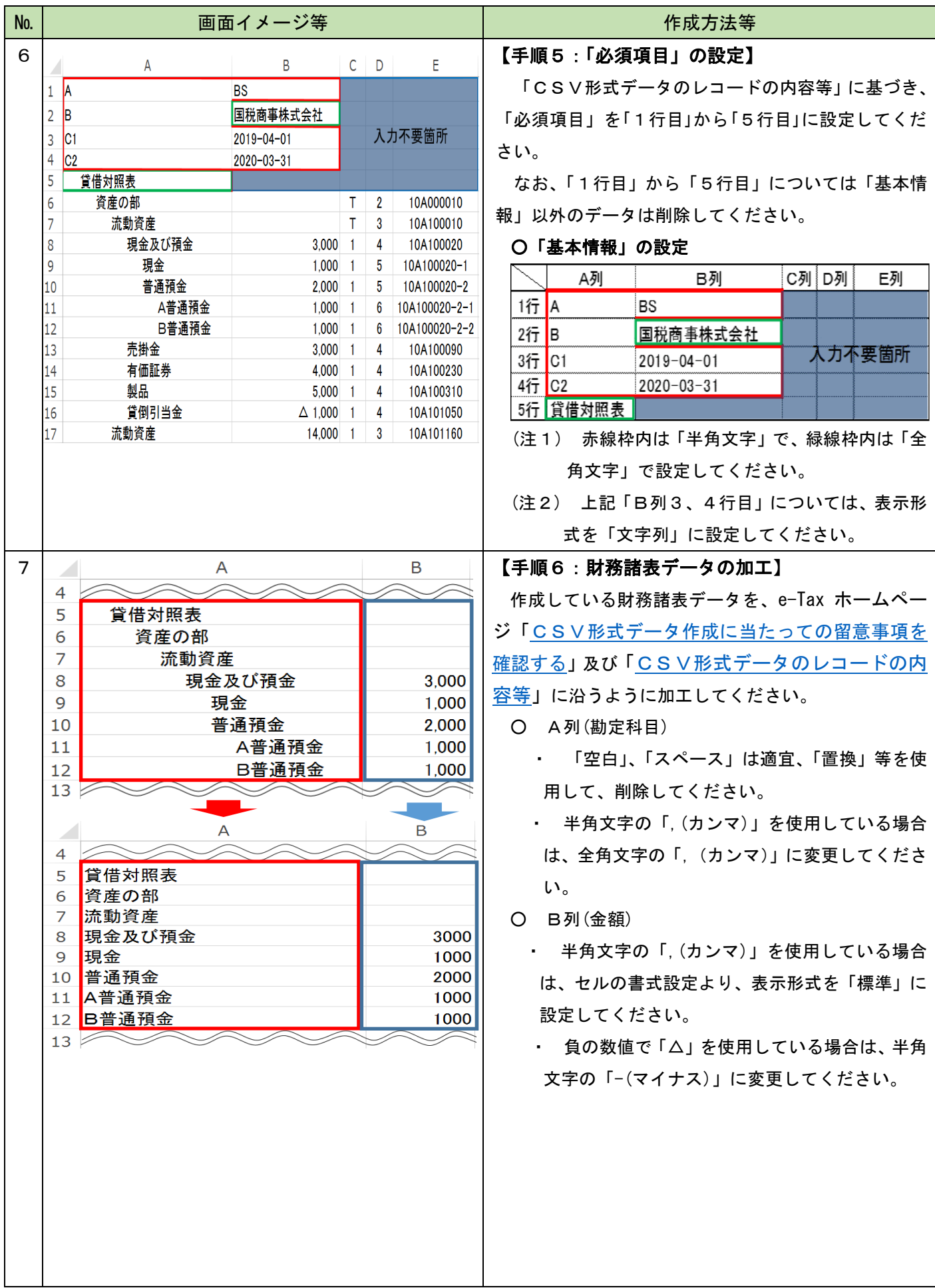

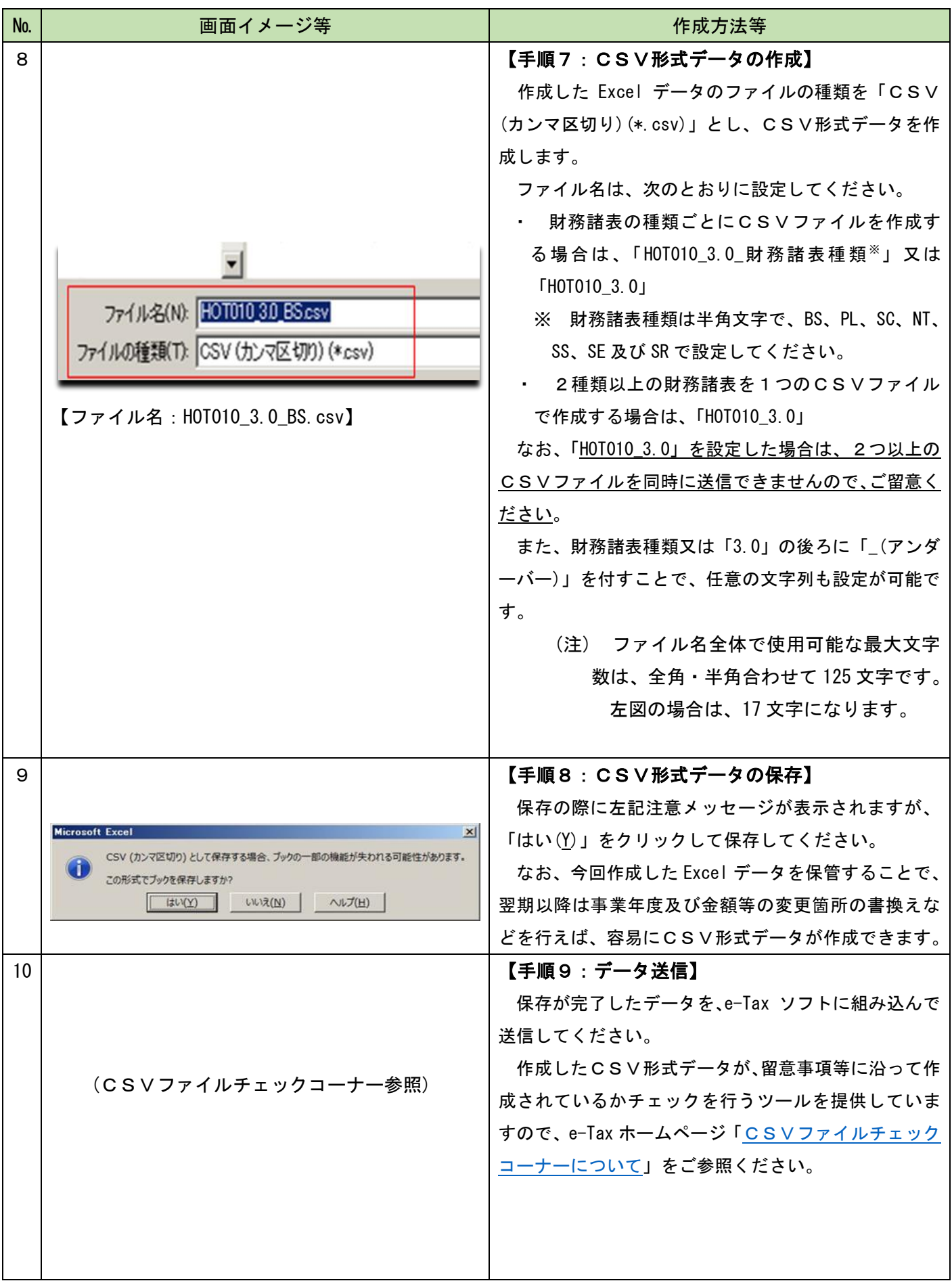